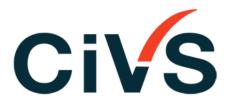

CONFIDENTIAL & INDEPENDENT VOTING & SURVEYS

## Online SMS

### **How To Vote**

#### Who is CiVS?

CiVS provides you with an independent and confidential voting service.

Some clients who have engaged us to collect & count the votes of their employees or members include:

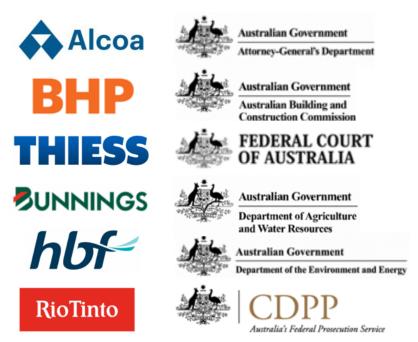

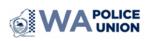

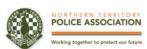

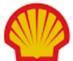

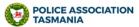

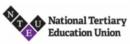

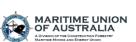

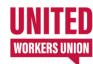

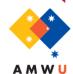

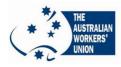

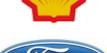

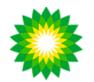

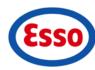

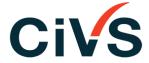

## **Voting Information**

- ✓ Votes are confidential.
- ✓ The Declaration of Result shows only totals of Yes and No votes.
- You are only eligible and able to vote once.

CiVS will provide directly to you the voting information via email and SMS

- 1. How you can lodge your vote
- 2. 6-digit Username
- 3. 4-digit PIN

If you misplace this information, please call for support on 1300 798 994.

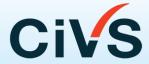

# Instructions by Email

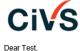

You are invited to vote on the Proposed SA Health Visiting Medical Specialists Enterprise Agreement 2023. CIVS is an independent voting service and has been appointed to manage your enterprise agreement vote.

Supporting documents for this agreement are available at https://sahealth.civs.com.au/. To access these documents, you will need your Username and PIN.

#### Your Username and PIN are:

Username: 1077519 8794

Voting Period

Voting Opens: Mon 24th Jul, 2023 9:00am ACST

Voting Closes: Mon 14th Aug, 2023 12:00pm ACST

Voting Instructions

To lodge your vote Online

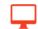

- 1. Using an Internet Browser (e.g. Internet Explorer), enter the web address: https://sahealth.civs.com.au/
- 2. Enter your Username and PIN supplied by CIVS in this email.
- 3. Follow the on-screen instructions to register your vote.

To lodge your vote via SMS

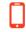

- 1. If CIVS has your mobile number, you will receive a SMS asking if you vote in favour of the agreement.
- 2. Reply to the SMS with a 'Yes' or 'No'.

Only votes lodged within the above voting period can be counted. You can only vote once and after you have submitted a vote it cannot be changed.

Help and support information:

Voting support is available for the duration of the vote, 10:30 - 18:30 ACST on 1300 798 994.

For information regarding the content of the agreement please contact your supervisor or HR representative

To access the online portal click on the link.

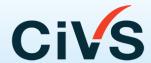

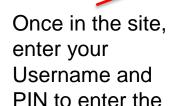

vote.

# Instructions by SMS

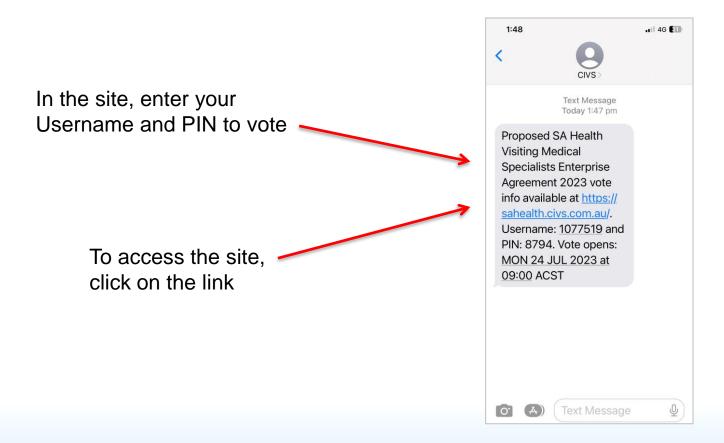

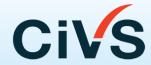

## **Online Voting Process**

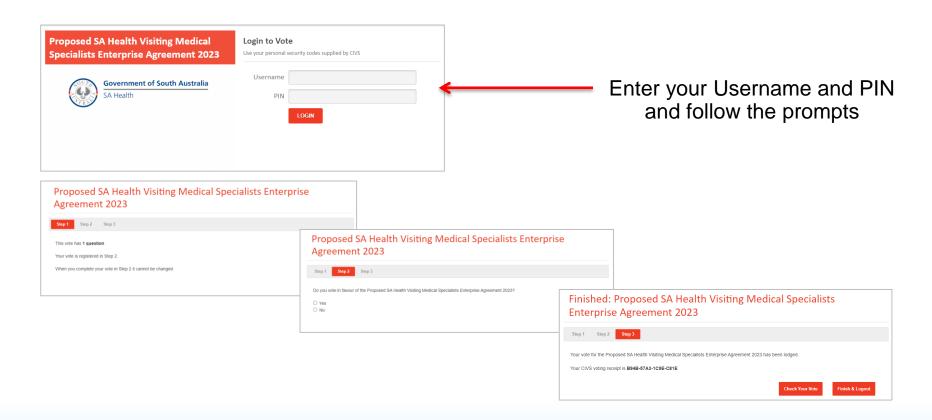

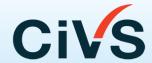

## **SMS Voting Process**

If CiVS has your mobile number, a SMS will be sent to your mobile.

To vote in **favour** of the agreement reply 'YES' To vote **against** the agreement reply 'NO'

You will receive a receipt via reply text. If you do not, please call the support line.

Please ensure your employer has your current mobile phone number.

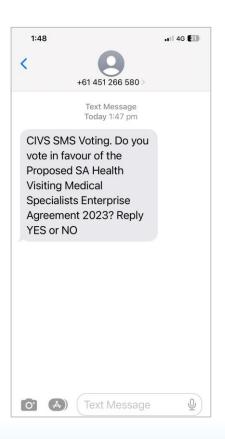

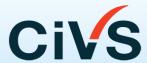

#### **Check Your Vote**

You can check your vote by:

Clicking the 'Check Your Vote' button immediately after you vote

Or

Clicking on the access link in your vote receipt email

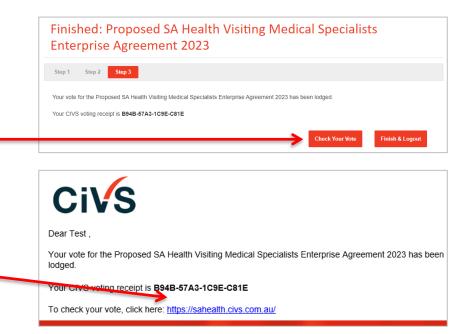

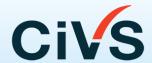

#### **Check Your Vote**

You can then compare your vote receipt with the numbers on the vote validation screen

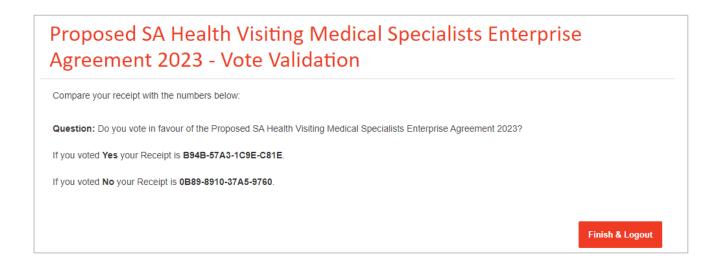

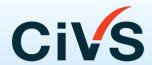

#### **Result Process**

CIVS will deliver the Declaration of Result directly to your HR team.

The Declaration of Result only shows totals of Yes and No votes.

CiVS provides you an independent and confidential voting services.

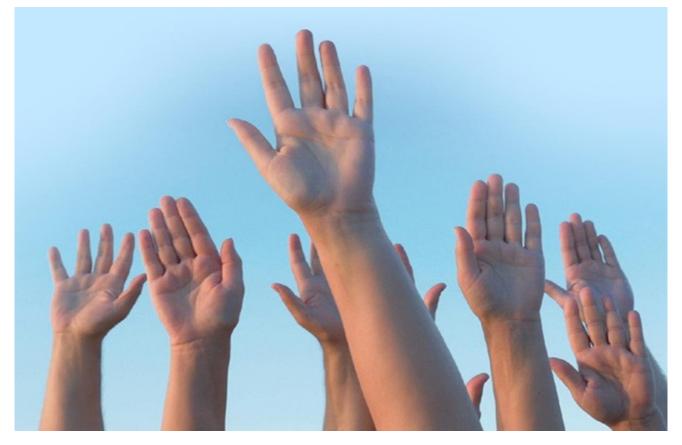

**DON'T FORGET TO VOTE**